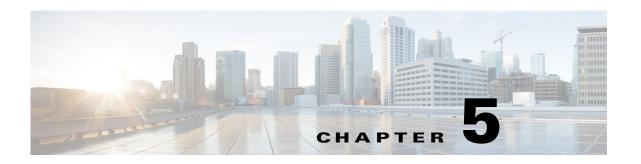

# **Cisco Unified SIP Proxy SIP Commands**

### Last Updated: November 25, 2019

- sip network
  - allow-connections
  - header-hide
  - udp max-datagram-size
  - non-invite-provisional
  - retransmit-count (SIP network)
  - retransmit-timer (SIP network)
  - tls verify
- sip record-route
- sip max-forwards
- sip header-compaction
- sip overload redirect
- sip overload reject
- sip tcp connection-timeout
- sip tcp max-connections
- sip queue
  - drop-policy
  - low-threshold
  - size
  - thread-count
- sip dns-srv
  - enable (SIP DNS server)
  - use-naptr
- sip alias
- sip logging
- sip peg-counting

- sip privacy trusted-destination
- sip privacy trusted-source
- sip privacy service
- sip tls
- sip tls trusted-peer
- sip tls connection-setup-timeout
- sip tls [v1.0 | v1.1 | 1.2]
- route recursion

# sip network

To create a logical SIP network and to enter SIP network configuration mode, use the **sip network** command in Cisco Unified SIP Proxy configuration mode. There is not a **no** form of this command.

sip network network [icmp | nat | noicmp | standard]

### **Syntax Description**

| network  | Specifies the name of the SIP network interface.                                                                                                    |
|----------|----------------------------------------------------------------------------------------------------|
| standard | (Optional) Configures the network interface to use standard SIP. The network has full UDP support. The network interface supports ICMP and different sockets can be used for each endpoint. This is the default setting. |
| nat      | (Optional) Configures the network interface to use Network Address Translation (NAT).                                                                                                    |
| icmp     | (Optional) Configures the network interface to use Internet Control Message Protocol (ICMP).                                                                                                    |
| noicmp   | (Optional) Specifies that the network interface does not use a separate socket for each endpoint. With this configuration, no ICMP errors are supported.                                                                 |

### **Command Default**

Standard

### **Command Modes**

Cisco Unified SIP Proxy configuration (cusp-config)

### **Command History**

| Cisco Unified SIP Proxy Version | Modification                 |
|---------------------------------|------------------------------|
| 1.0                             | This command was introduced. |

### **Usage Guidelines**

The type of socket used for the network interface has different characteristics:

- Standard
  - The network interface has full UDP support.
  - The network interface supports ICMP.
  - Different sockets can be used for each endpoint.
- ICMP
  - The network interface supports ICMP.
- No ICMP
  - No ICMP errors are supported.
  - The network does not use a separate socket for each endpoint.
- NAT
  - The network interface supports NAT.

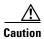

After a SIP network is created, it cannot be removed.

## **Examples**

The following example configures a standard network and enters SIP network configuration mode:

se-10-1-0-0(cusp-config) > sip network internal
se-10-1-0-0(cusp-config-network) >

The following example configures a SIP network to support ICMP:

se-10-1-0-0(cusp-config) > sip network external icmp

The following example configures the SIP network interface so that ICMP errors are not supported:

se-10-1-0-0(cusp-config) > sip network external noicmp

| Command                                  | Description                                                     |
|------------------------------------------|-----------------------------------------------------------------|
| allow-connections                        | Configures the SIP network to allow TCP/TLS client connections. |
| header-hide                              | Configures the SIP network to mask the header.                  |
| non-invite-provisional                   | Enables the sending of 100 responses to non-INVITE requests,    |
| retransmit-count                         | Configures the retransmit count for a SIP network.              |
| retransmit-timer                         | Configures the retransmit-timer value for a SIP network.        |
| show configuration active sip<br>network | Displays the configured SIP network.                            |

## allow-connections

To configure the SIP network to allow TCP/TLS client connections, use the **allow-connections** command in Cisco Unified SIP Proxy SIP network configuration mode. To prevent the SIP network from allowing TCP/TLS connections, use the **no** form of this command.

### allow-connections

### no allow-connections

### **Syntax Description**

This command has no arguments or keywords.

### **Command Default**

TCP/TLS client connections on the SIP network are enabled by default.

### **Command Modes**

Cisco Unified SIP Proxy SIP network configuration (cusp-config-network)

### **Command History**

| Cisco Unified SIP Proxy Version | Modification                 |
|---------------------------------|------------------------------|
| 1.0                             | This command was introduced. |

### **Examples**

The following example allows TCP/TLS connections on a standard SIP network named "internal":

se-10-1-0-0(cusp-config) > sip network internal standard
se-10-1-0-0(cusp-config-network) > allow-connections

The following example disables TCP/TLS connections on a standard SIP network named "internal":

se-10-1-0-0(cusp-config) > sip network internal standard
se-10-1-0-0(cusp-config-network) > no allow-connections

| Command                | Description                                                              |
|------------------------|--------------------------------------------------------------------------|
| header-hide            | Configures the SIP network to mask the header.                           |
| non-invite-provisional | Enables the sending of 100 responses to non-INVITE requests,             |
| retransmit-count       | Configures the retransmit count for a SIP network.                       |
| retransmit-timer       | Configures the retransmit-timer value for a SIP network.                 |
| sip network            | Creates a logical SIP network and enters SIP network configuration mode. |

## header-hide

To configure the SIP network to mask the header value, use the **header-hide** command in Cisco Unified SIP Proxy SIP network configuration mode. To configure the SIP network to not mask the header value, use the **no** form of this command.

header-hide header-name

no header-hide header-name

### **Syntax Description**

### **Command Modes**

Cisco Unified SIP Proxy SIP network configuration (cusp-config-network)

### **Command History**

| Cisco Unified SIP Proxy Version | Modification                 |
|---------------------------------|------------------------------|
| 1.0                             | This command was introduced. |

### **Command Default**

The header value is not masked.

### **Usage Guidelines**

The only valid header name in Cisco Unified SIP Proxy version 1.0 is via.

### **Examples**

The following example configures the SIP network to mask the Via header:

se-10-1-0-0(cusp-config) > sip network external standard
se-10-1-0-0(cusp-config-network) > header-hide via

The following example configures the SIP network to not mask the Via header:

se-10-1-0-0(cusp-config) > sip network external standard
se-10-1-0-0(cusp-config-network) > no header-hide via

| Command                | Description                                                             |
|------------------------|-------------------------------------------------------------------------|
| non-invite-provisional | Enables the sending of 100 responses to non-INVITE requests,            |
| retransmit-count       | Configures the retransmit count for a SIP network.                      |
| retransmit-timer       | Configures the retransmit-timer value for a SIP network.                |
| sip network            | Creates a logical SIP network and enters SIP network configuration mode |

# udp max-datagram-size

To configure the maximum size of a UDP datagram for this network, use the **udp max-datagram-size** command in Cisco Unified SIP Proxy SIP network configuration mode. To set the default value of the UDP maximum datagram size, use the **no** form of this command.

udp max-datagram-size size

no udp max-datagram-size

## **Syntax Description**

| size | Specifies the maximum size of a UDP datagram in bytes for the |
|------|---------------------------------------------------------------|
|      | network.                                                      |

### **Command Modes**

Cisco Unified SIP Proxy SIP network configuration (cusp-config-network)

### **Command History**

| Cisco Unified SIP Proxy Version | Modification                 |
|---------------------------------|------------------------------|
| 1.1.4                           | This command was introduced. |

### **Command Default**

udp max-datagram-size: 1500

### **Usage Guidelines**

If a packet on the network is larger than this specified size, the message is upgraded to TCP if there exists a TCP listening point configured for the network.

### **Examples**

The following example configures the maximum size of a UDP datagram to 2000 bytes for this network:

```
se-10-1-0-0(cusp-config) > sip network external standard
se-10-1-0-0(cusp-config-network) > udp max-datagram-size 2000
```

| Command                | Description                                                             |
|------------------------|-------------------------------------------------------------------------|
| non-invite-provisional | Enables the sending of 100 responses to non-INVITE requests,            |
| retransmit-count       | Configures the retransmit count for a SIP network.                      |
| retransmit-timer       | Configures the retransmit-timer value for a SIP network.                |
| sip network            | Creates a logical SIP network and enters SIP network configuration mode |

# non-invite-provisional

To enable the sending of 100 responses to nonINVITE requests, use the **non-invite-provisional** command in Cisco Unified SIP Proxy SIP network configuration mode. To disable the sending of 100 responses to non-INVITE requests, use the **no** form of this command.

**non-invite-provisional** {*TU3-timer-value*}

no non-invite-provisional

### **Syntax Description**

| TU3-timer-value | Specifies the TU3 timer to be used. |
|-----------------|-------------------------------------|
|-----------------|-------------------------------------|

### **Command Default**

The sending of 100 responses to non-INVITE requests is disabled.

### **Command Modes**

Cisco Unified SIP Proxy SIP network configuration (cusp-config-network)

### **Command History**

| Cisco Unified SIP Proxy Version | Modification                 |
|---------------------------------|------------------------------|
| 1.0                             | This command was introduced. |

### **Usage Guidelines**

Use this command to configure SIP networks with TU3 transmission type only. If you enable the sending of 100 responses to nonINVITE requests, you must specify a TU3 timer.

### **Examples**

The following example enables the sending of 100 responses to non-INVITE requests, and sets the TU3 timer value to 200:

```
se-10-1-0-0(cusp-config) > sip network external standard
se-10-1-0-0(cusp-config-network) > non-invite-provisional 200
```

The following example disables the sending of 100 responses to non-INVITE requests

se-10-1-0-0(cusp-config) > sip network external standard
se-10-1-0-0(cusp-config-network) > no non-invite-provisional

| Command           | Description                                                             |
|-------------------|-------------------------------------------------------------------------|
| allow-connections | Configures the SIP network to allow TCP/TLS client connections.         |
| header-hide       | Configures the SIP network to mask the header.                          |
| retransmit-count  | Configures the retransmit count for a SIP network.                      |
| retransmit-timer  | Configures the retransmit-timer value for a SIP network.                |
| sip network       | Creates a logical SIP network and enters SIP network configuration mode |

# retransmit-count (SIP network)

To configure the retransmission count for a SIP network, use the **retransmit-count** command in Cisco Unified SIP Proxy SIP network configuration mode. To restore the default retransmit count value, use the **no** or **default** form of this command.

retransmit-count {invite-client-transaction | invite-server-transaction | non-invite-client-transaction} count\_value

no retransmit-count {invite-client-transaction | invite-server-transaction | non-invite-client-transaction}

default retransmit-count {invite-client-transaction | invite-server-transaction | non-invite-client-transaction}

### **Syntax Description**

| invite-client-transaction     | Specifies the retransmit count for the INVITE request. The default is 5.                                                          |
|-------------------------------|----------------------------------------------------------------------------------------------------|
| invite-server-transaction     | Specifies the retransmit counts for final responses of INVITE requests. The default is 9.                                         |
| non-invite-client-transaction | Specifies the retransmit count for requests other than INVITE. The default is 9.                                                  |
| count_value                   | Specifies the retransmission count value. The valid range is from 0 to 127. The default depends on the retransmit count selected. |

### **Command Default**

The default value for each retransmit count type is as follows:

- invite-client-transaction—3
- invite-server-transaction—3
- non-invite-client-transaction—3

### **Command Modes**

Cisco Unified SIP Proxy SIP network configuration (cusp-config-network)

### **Command History**

| Cisco Unified SIP Proxy Version | Modification                 |
|---------------------------------|------------------------------|
| 1.0                             | This command was introduced. |

### **Usage Guidelines**

The retransmission count values specify the maximum number of allowable SIP retransmissions. The value of a specific count can be set different for different networks if a network has different transmission latency characteristics. For more information about retransmission counts using SIP, see RFC 3261.

### **Examples**

The following example configures the invite-client retransmit count to 5:

se-10-1-0-0(cusp-config) > sip network external standard

se-10-1-0-0 (cusp-config-network) > retransmit-count invite-client-transaction 5

The following example configures the client retransmit count to 18:

```
se-10-1-0-0(cusp-config) > sip network external standard
se-10-1-0-0(cusp-config-network) > retransmit-count non-invite-client-transaction 18
```

The following example restores the default value of the invite-client count.

```
se-10-1-0-0(cusp-config) > sip network external standard
se-10-1-0-0(cusp-config-network) > no retransmit-count invite-client-transaction
```

| Command                | Description                                                              |
|------------------------|--------------------------------------------------------------------------|
| allow-connections      | Configures the SIP network to allow TCP/TLS client connections.          |
| header-hide            | Configures the SIP network to mask the header.                           |
| non-invite-provisional | Enables the sending of 100 responses to nonINVITE requests.              |
| retransmit-timer       | Configures the retransmit-timer value for a SIP network.                 |
| sip network            | Creates a logical SIP network and enters SIP network configuration mode. |

# retransmit-timer (SIP network)

To configure the SIP retransmission timer values for a SIP network, use the **retransmit-timer** command in Cisco Unified SIP Proxy SIP network configuration mode. To change a retransmission timer value back to the default value, use the **no** or **default** forms of this command.

 $retransmit-timer \ \{T1 \mid T2 \mid T4 \mid serverTn \mid clientTn \mid TU1 \mid TU2 \ \} \ \it timer\_value$   $no \ retransmit-timer \ \{T1 \mid T2 \mid T4 \mid serverTn \mid clientTn \mid TU1 \mid TU2 \ \}$   $default \ retransmit-timer \ \{T1 \mid T2 \mid T4 \mid serverTn \mid clientTn \mid TU1 \mid TU2 \}$ 

## **Syntax Description**

| T1          | Sets the initial request retransmission interval. The default is 500 milliseconds.                                                                                                    |
|-------------|----------------------------------------------------------------------------------------------------|
| T2          | Sets the maximum request retransmission value. The default is 4,000 milliseconds.                                                                                                    |
| T4          | Sets the amount of time a NONINVITE client transaction or INVITE server transaction remains active after completion to handle request or response retransmissions. The default is 5,000 milliseconds.                                  |
| serverTn    | Sets the maximum lifetime of a server transaction. The default is 64,000 milliseconds.                                                                                                    |
| clientTn    | Sets the maximum lifetime of a client transaction. The default is 64,000 milliseconds.                                                                                                    |
| TU1         | Sets the amount of time an INVITE transaction remains active after completion with a 2xx response to handle response retransmissions. The default is 5,000 milliseconds.                                                               |
| TU2         | Sets the amount of time the server waits for a provisional or final response for an INVITE client transaction or NONINVITE server transaction after which the transaction is considered timed out. The default is 32,000 milliseconds. |
| timer_value | Specifies the retransmission timer value. The default value depends on the retransmission timer selected.                                                                                                    |

### **Command Default**

The default value for each retransmit timer is as follows:

- T1—500 milliseconds
- **T2**—4,000 milliseconds
- **T4**—5,000 milliseconds
- **serverTn**—64,000 milliseconds
- **clientTn**—64,000 milliseconds
- TU1—5,000 milliseconds
- TU2—32,000 milliseconds

### **Command Modes**

Cisco Unified SIP Proxy SIP network configuration (cusp-config-network)

### **Command History**

| Cisco Unified SIP Proxy Version | Modification                 |
|---------------------------------|------------------------------|
| 1.0                             | This command was introduced. |

## **Usage Guidelines**

The retransmission timer values define the duration of SIP retransmissions. The value of a specific timer can be set differently for different networks if a network has different transmission latency characteristics. For more information about retransmission timers using SIP, see RFC 3261.

## Examples

The following example configures the T1 retransmission timer to 1,000 milliseconds.

```
se-10-1-0-0(cusp-config) > sip network external standard
se-10-1-0-0(cusp-config-network) > retransmit-timer T1 1000
```

The following example restores the default value of the TU1 retransmission timer.

```
se-10-1-0-0(cusp-config)> sip network external standard
se-10-1-0-0(cusp-config-network)> no retransmit-timer TU1
```

| Command                | Description                                                              |
|------------------------|--------------------------------------------------------------------------|
| allow-connections      | Configures the SIP network to allow TCP/TLS client connections.          |
| header-hide            | Configures the SIP network to mask the header.                           |
| non-invite-provisional | Enables the sending of 100 responses to non-INVITE requests.             |
| retransmit-count       | Configures the retransmit count for a SIP network.                       |
| sip network            | Creates a logical SIP network and enters SIP network configuration mode. |

# tls verify

To selectively enable client or server certificate validation on tls connection, use the **tls verify** command in Cisco Unified SIP Proxy configuration mode. To disable the certificate verification, use the **no** form of this command.

tls verify type [client-auth| server-auth]

no tls verify type [client-auth| server-auth]

## **Syntax Description**

| client-auth | Verifies the client authentication certificate for TLS connections |
|-------------|--------------------------------------------------------------------|
| server-auth | Verifies the server authentication certificate for TLS             |
|             | connections.                                                       |

By default, the TLS Verify command is enabled.

### **Command Modes**

Cisco Unified SIP Proxy SIP network configuration (cusp-config-network)

### **Command History**

| Cisco Unified SIP Proxy Version | Modification                 |
|---------------------------------|------------------------------|
| 8.5.8                           | This command was introduced. |

### **Usage Guidelines**

Use this command to enable the following certificate type validation:

- tls verify type client-auth—This enables the client certificate authentication for TLS connections. The client certificate validation is applicable for incoming TLS connections to cusp.
- tls verify type server-auth—This enables the server certificate authentication for TLS connections. The server certificate validation is applicable for outgoing TLS connections from cusp.

### **Examples**

The following example enables the both server and client certificate authentication:

```
se-10-104-45-238(cusp-config-network)# tls verify
type type of authentication
<cr>
```

The following example enables the server certificate authentication and client certificate authentication is disabled:

```
se-10-104-45-238(cusp-config-network)# tls verify type server-auth
client-auth client authentication
<cr>
```

The following example enables the client certificate authentication and server certificate authentication is disabled:

```
se-10-104-45-238(cusp-config-network)# tls verify type client-auth
```

### tls verify

server-auth server authentication  $\mbox{\ensuremath{$<$}\xspace}\mbox{\ensuremath{$<$}\xspace}\mbox{\ensuremath{$<$}\xspace}$ 

The following example disables certificate verification:

se-10-104-45-238(cusp-config-network)# no tls verify

| Command          | Description                                                       |
|------------------|-------------------------------------------------------------------|
| sip tls          | Enables the use of a SIP TLS connections with other SIP entities. |
| sip record-route | Enables record-routing for a SIP network.                         |

# sip listen

To create a listener that listens for SIP traffic on a specific SIP network, host and port, use the **sip listen** command in Cisco Unified SIP Proxy configuration mode. To remove the listener from the SIP network, use the **no** form of this command.

sip listen network\_name {tcp | tls | udp} ip\_address port

**no sip listen** network\_name { **tcp | tls | udp**} ip\_address port

## **Syntax Description**

| network_name | Specifies the SIP network name.                                                                                         |
|--------------|----------------------------------------------------------------------------------------------------|
| tcp          | Specifies that TCP is used as the transport protocol of the listener.                                                   |
| tls          | Specifies that TLS is used as the transport protocol of the listener.                                                   |
| udp          | Specifies that UDP is used as the transport protocol of the listener. This is the default.                              |
| ip_address   | The interface IP address that accepts incoming requests.                                                                |
| port         | The port the server listens on for incoming messages. The valid range is from 1024 to 65535. The default value is 5060. |

#### **Command Default**

The listener on the SIP network is not enabled.

### **Command Modes**

Cisco Unified SIP Proxy configuration (cusp-config)

### **Command History**

| Cisco Unified SIP Proxy Version | Modification                 |
|---------------------------------|------------------------------|
| 1.0                             | This command was introduced. |

### **Usage Guidelines**

A listener is an interface, port, and transport tuple that the server listens on for incoming packets. Multiple listeners can be configured for a single server; however, at least one **must** be established for the server to accept SIP traffic. A network can have multiple listeners. You do not have to disable listeners on the network when you make configuration changes to the network.

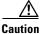

You cannot run TCP and TLS listeners on the same port.

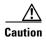

Do not enable the **sip listen** command until you complete all of the other configuration tasks. After you enable the command, the system starts receiving incoming requests from the specified SIP network.

## Examples

The following example configures the listener on a SIP network named "external" that uses the TCP: se-10-1-0-0 (cusp-config) > sip listen external tcp 10.2.3.4 5060

The following example configures the listener on a SIP network named "internal" that uses the UDP: se-10-1-0-0 (cusp-config) > sip listen internal udp 192.168.1.3 5061

The following example disables a listener on a SIP network:

se-10-1-0-0(cusp-config) > no sip listen external tcp 10.2.3.4 5060

| Command     | Description                                                              |
|-------------|--------------------------------------------------------------------------|
| sip network | Creates a logical SIP network and enters SIP network configuration mode. |

# sip record-route

To enable record-routing for a SIP network, use the **sip record-route** command in Cisco Unified SIP Proxy configuration mode. To disable record-routing for a SIP network, use the **no** form of this command.

sip record-route network\_name {tcp | tls | udp} ip\_address [port]

**no sip record-route** network\_name

## **Syntax Description**

| network_name | Specifies the SIP network name (as configured using the <b>sip network</b> command) that is logically associated with a Record-Route configuration.     |
|--------------|----------------------------------------------------------------------------------------------------|
| tcp          | Specifies that TCP populates the Record-Route header field.                                                                                             |
| tls          | Specifies that TLS populates the Record-Route header field.                                                                                             |
| udp          | Specifies that UDP populates the Record-Route header field. This is the default.                                                                        |
| ip_address   | Specifies the interface hostname or IP address that populates the Record-Route header field.                                                            |
| port         | (Optional) Specifies the port that populates the Record-Route header field. If not specified, 5060 is populated. The valid range is from 1024 to 65535. |

### **Command Default**

None

### **Command Modes**

Cisco Unified SIP Proxy configuration (cusp-config)

### **Command History**

| Cisco Unified SIP Proxy Version | Modification                 |
|---------------------------------|------------------------------|
| 1.0                             | This command was introduced. |

## **Usage Guidelines**

Record-routing ensures that all SIP messages within a dialog traverse the same route. The SIP Record-Route header field contains configurable interface, port, and transport values, which forces messages to pass through the desired SIP entity. The Record-Route feature is critical for directing messages to a load balancer that is managing SIP traffic for a group of servers.

## **Examples**

The following example enables record-routing for a SIP network named "internal":

se-10-1-0-0 (cusp-config) > sip record-route internal udp cusp1.example.com

The following example enables record-routing for a SIP network named "external":

se-10-1-0-0(cusp-config) > sip record-route external tcp 192.168.1.3 5061

The following example disables record-routing for a SIP network named "external":

se-10-1-0-0(cusp-config) > no sip record-route external

| Command                       | Description                              |
|-------------------------------|------------------------------------------|
| show configuration active sip | Displays SIP record-route configuration. |
| record-route                  |                                          |

# sip max-forwards

To configure the value of the SIP Max-Forwards header field, use the **sip max-forwards** command in Cisco Unified SIP Proxy configuration mode. To remove the value from the SIP Max-Forwards header field and restore the default value, use the **no** form of this command.

**sip max-forwards** max\_forward\_value

**no sip max-forwards** max\_forward\_value

### **Syntax Description**

| max_forward_value | Specifies the value of the Max-Forwards header field. The allowed |
|-------------------|-------------------------------------------------------------------|
|                   | values are 0 to 255. The default value is 70.                     |

### **Command Default**

70

### **Command Modes**

Cisco Unified SIP Proxy configuration (cusp-config)

### **Command History**

| Cisco Unified SIP Proxy Version | Modification                 |
|---------------------------------|------------------------------|
| 1.0                             | This command was introduced. |

### **Usage Guidelines**

The Max-Forwards header field of a SIP request specifies the maximum number of times the request can be forwarded to another server. Each time a request is received by a server, this value is decremented by one. (If the request does not have a Max-Forwards header, one is added.) When the value reaches zero, the server responds with a 483 (Too Many Hops) response and terminates the transaction.

You can use the Max-Forwards header field to detect forwarding loops within a network.

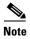

We recommend that you set this command to a value greater than or equal to 10, and less than or equal to 100.

### **Examples**

The following example configures the value of the SIP Max-Forwards header field to 100:

se-10-1-0-0(cusp-config) > sip max-forwards 100

| Command     | Description                                          |
|-------------|------------------------------------------------------|
| sip network | Creates a logical SIP network and enters SIP network |
|             | configuration mode.                                  |

# sip header-compaction

To enable SIP header compaction, use the **sip header-compaction** command in Cisco Unified SIP Proxy configuration mode. To disable SIP header compaction, use the **no** form of this command.

### sip header-compaction

no sip header-compaction

### **Syntax Description**

This command has no arguments or keywords.

### **Command Default**

SIP header compaction is disabled.

### **Command Modes**

Cisco Unified SIP Proxy configuration (cusp-config)

### **Command History**

| Cisco Unified SIP Proxy Version | Modification                 |
|---------------------------------|------------------------------|
| 1.0                             | This command was introduced. |

### **Usage Guidelines**

When enabled, compact header forms are used for the following SIP headers:

- Call-ID
- Contact
- Content-Encoding
- Content-Length
- Content-Type
- From
- Subject
- To
- Via

When header compaction is disabled, complete SIP headers are used in all outgoing messages, regardless of the header format.

### **Examples**

The following example enables SIP header compaction:

se-10-1-0-0(cusp-config) > sip header-compaction

The following example disables SIP header compaction:

se-10-1-0-0(cusp-config) > no sip header-compaction

| Command     | Description                                                              |
|-------------|--------------------------------------------------------------------------|
| sip network | Creates a logical SIP network and enters SIP network configuration mode. |

# sip overload redirect

To configure the server to send a 300 (Redirect) response when the server is overloaded, use the **sip overload redirect** command in Cisco Unified SIP Proxy configuration mode. To disable the server from sending a redirect response when the server is overloaded, use the **no** from of this command.

sip overload redirect\_ip [port redirect\_port] [transport {tcp | tls | udp}]

no sip overload redirect\_ip [port redirect\_port] [transport {tcp | tls | udp}]

### **Syntax Description**

| redirect_ip        | The redirect interface host name or IP address sent in the SIP Contact header field. Subsequent requests will be redirected to the server at this address. |
|--------------------|----------------------------------------------------------------------------------------------------|
| port redirect_port | (Optional) The port of the redirect host. The valid range is from 1024 to 65535. The default is 5060.                                                      |
| transport          | (Optional) The transport protocol used by the redirect host.                                                                                               |
| tcp                | Uses TCP as the transport.                                                                                                    |
| tls                | Uses TLS as the transport.                                                                                                    |
| udp                | Uses UDP as the transport. UDP is the default value if a transport protocol is not chosen.                                                                 |

#### **Command Default**

The default port is 5060, and the default transport protocol is UDP.

### **Command Modes**

Cisco Unified SIP Proxy configuration (cusp-config)

### **Command History**

| Cisco Unified SIP Proxy Version | Modification                 |
|---------------------------------|------------------------------|
| 1.0                             | This command was introduced. |

## **Usage Guidelines**

This command configures the behavior of the server when it is overloaded. There are two behavior modes: reject and redirect. Use the **sip overload redirect** command to configure redirect mode and the **sip overload reject** command to configure reject mode. Only one mode can be configured at a time.

If reject mode is configured, the proxy rejects messages and responds with a 503 (Server Unavailable) response when overloaded.

If redirect mode is coonfigured, the proxy redirects messages and responds with a 300 (Redirect) response when overloaded.

### **Examples**

The following example configures the server to send a 300 (Redirect) response when the server is overloaded:

se-10-1-0-0(cusp-config) > sip overload redirect 192.168.20.5 transport udp

The following example disables the server from sending a 300 (Redirect) response when the server is overloaded:

se-10-1-0-0(cusp-config) > no sip overload redirect 192.168.20.5

| Command             | Description                                                       |
|---------------------|-------------------------------------------------------------------|
| sip overload reject | Configures the server to send a 503 (Server Unavailable) response |
|                     | when the server is overloaded.                                    |

# sip overload reject

To configure the server to send a 503 (Server Unavailable) response when the server is overloaded, use the **sip overload reject** command in Cisco Unified SIP Proxy configuration mode. To disable the server from sending a reject response when the server is overloaded, use the **no** from of this command.

sip overload reject [retry-after retry\_after\_time]

**no sip overload reject** [retry-after retry\_after\_time]

### **Syntax Description**

| retry-after retry_after_time | (Optional) The number of seconds sent in the SIP Retry-After    |
|------------------------------|-----------------------------------------------------------------|
|                              | header field of the 503 (Server Unavailable) response, which    |
|                              | indicates when the sender can attempt the transaction again. If |
|                              | not specified, the 503 (Server Unavailable) response does not   |
|                              | contain a Retry-After header field. The minimum value allowed   |
|                              | is 0. The default value is 0.                                   |

### **Command Default**

The default value is 0.

### **Command Modes**

Cisco Unified SIP Proxy configuration (cusp-config)

### **Command History**

| Cisco Unified SIP Proxy Version | Modification                 |
|---------------------------------|------------------------------|
| 1.0                             | This command was introduced. |

### **Usage Guidelines**

This command configures the behavior of the server when it is overloaded. There are two behavior modes: reject and redirect. Use the **sip overload redirect** command to configure redirect mode and the **sip overload reject** command to configure reject mode. Only one mode can be configured at a time.

If reject mode is configured, the proxy rejects messages and responds with a 503 (Server Unavailable) response when overloaded.

If redirect mode is coonfigured, the proxy redirects messages and responds with a 300 (Redirect) response when overloaded.

### **Examples**

The following example configures the server to send a 503 (Server Unavailable) response when the server is overloaded:

se-10-1-0-0(cusp-config) > sip overload-reject

The following example configures the server to send a 503 (Server Unavailable) response when the server is overloaded and sets the retry-after-time to 60 seconds:

se-10-1-0-0(cusp-config) > sip overload-reject 60

The following example disables the server from sending a 503 (Server Unavailable) response when the server is overloaded:

se-10-1-0-0(cusp-config) > no sip overload-reject

| Command               | Description                                                      |
|-----------------------|------------------------------------------------------------------|
| sip overload redirect | Configures the server to send a 300 (Redirect) response when the |
|                       | server is overloaded.                                            |

# sip tcp connection-timeout

To configure the time in minutes that the server keeps the SIP TCP connections open, use the **sip tcp connection-timeout** command in Cisco Unified SIP Proxy configuration mode. To reset the SIP TCP connection timeout value to its default value, use the **no** form of this command.

sip tcp connection-timeout timeout\_value

no sip tcp connection-timeout

| Syntax | Descrip | tion |
|--------|---------|------|
|--------|---------|------|

| timeout_value | Specifies the time, in minutes, before an idle TCP/TLS           |
|---------------|------------------------------------------------------------------|
|               | connection is gracefully closed. The accepted values start at 0. |
|               | The default value is 30 minutes.                                 |

### **Command Default**

30 minutes

### **Command Modes**

Cisco Unified SIP Proxy configuration (cusp-config)

### **Command History**

| Cisco Unified SIP Proxy Version | Modification                 |
|---------------------------------|------------------------------|
| 1.0                             | This command was introduced. |

### **Examples**

The following example configures the SIP TCP connection timeout value to 120 minutes:

se-10-1-0-0(cusp-config) > sip tcp connection-timeout 120

| Command                 | Description                                           |
|-------------------------|-------------------------------------------------------|
| sip tcp max-connections | Configures the maximum number of TCP/TLS connections. |

# sip tcp max-connections

To configure the maximum number of TCP/TLS connections, use the **sip tcp max-connections** command in Cisco Unified SIP Proxy configuration mode. To reset the system to the default value, use the **no** form of this command.

sip tcp max-connections value

no sip tcp max-connections value

|  | Descri |  |
|--|--------|--|
|  |        |  |
|  |        |  |
|  |        |  |

| value | Maximum number of TCP/TLS connections allowed. The |
|-------|----------------------------------------------------|
|       | default is 256 and the minimum is 1.               |

## **Command Default**

The maximum number of TCP/TLS connections allowed is 256.

### **Command Modes**

Cisco Unified SIP Proxy configuration (cusp-config)

### **Command History**

| Cisco Unified SIP Proxy Version | Modification                 |
|---------------------------------|------------------------------|
| 1.0                             | This command was introduced. |

### **Usage Guidelines**

When the maximum number of TCP/TLS connections is reached, passive (incoming) connections are not accepted, and additional active (outgoing) connections can be made.

### **Examples**

The following example configures the maximum number of TCP/TLS connections to 512:

se-10-1-0-0(cusp-config) > sip tcp max-connections 512

| Command                    | Description                                                      |
|----------------------------|------------------------------------------------------------------|
| sip tcp connection-timeout | Configures the time in minutes that the server keeps the SIP TCP |
|                            | connections open.                                                |

## sip queue

To configure the properties of a SIP queue and enter SIP queue configuration mode, use the **sip queue** command in Cisco Unified SIP Proxy configuration mode. To set all the properties in the SIP queue configuration submode back to the default, use the **no** or **default** forms of this command.

sip queue {message | request | st-callback | ct-callbackresponse | timer | xcl | radius}

no sip queue {message | request | st-callback | ct-callbackresponse | timer | xcl | radius}

default sip queue {message | request | st-callback | ct-callbackresponse | timer | xcl | radius}

## **Syntax Description**

| message             | Enters SIP queue configuration mode to configure the properties of the message queue. The message queue manages incoming SIP messages received from the transport layer.                  |
|---------------------|----------------------------------------------------------------------------------------------------|
| request             | Enters SIP queue configuration mode to configure the properties of the request queue. The request queue manages incoming SIP requests that cannot be immediately processed by the server. |
| st-callback         | Enters SIP queue configuration mode to configure the properties of the st-callback queue. The st-callback queue manages ACK and CANCEL callbacks to server transactions.                  |
| ct-callbackresponse | Enters SIP queue configuration mode to configure the properties of the ct-callback queue. The ct-callbackresponse queue manages callbacks to client transmissions.                        |
| timer               | Enters SIP queue configuration mode to configure the properties of the timer queue. The timer queue manages SIP timer events.                                                             |
| xcl                 | Enters SIP queue configuration mode to configure the properties of the XCL queue. The xcl queue manages XCL requests.                                                                     |
| radius              | Enters SIP queue configuration mode to configure the properties of the RADIUS queue. The radius queue manages RADIUS accounting requests.                                                 |

### **Command Default**

None

### **Command Modes**

Cisco Unified SIP Proxy configuration (cusp-config)

## **Command History**

| Cisco Unified SIP Proxy Version | Modification                 |
|---------------------------------|------------------------------|
| 1.0                             | This command was introduced. |

## **Usage Guidelines**

The SIP queues are created by the proxy during runtime. The queue gets created by the proxy with the default values as the service gets activated. The command fails if the queue does not yet exist. To verify what SIP queues have been created, use the **show status queue** command.

## Examples

The following example enters SIP queue configuration mode to configure the timer queue:

```
se-10-1-0-0(cusp-config) > sip queue timer
se-10-1-0-0(cusp-config-queue) >
```

The following example enters SIP queue configuration mode to configure the st-callback queue:

```
se-10-1-0-0(cusp-config)> sip queue st-callback
se-10-1-0-0(cusp-config-queue)>
```

The following example sets all the SIP RADIUS queue parameters back to their default values:

```
se-10-1-0-0(cusp-config) > no sip queue radius
```

| Command           | Description                                                                      |
|-------------------|----------------------------------------------------------------------------------|
| drop-policy       | Configures the drop policy for a SIP queue.                                      |
| low-threshold     | Configures the low-water-mark for a SIP queue.                                   |
| show status queue | Displays the statistics for active SIP queues.                                   |
| size              | Configures the maximum number of messages that can be held by a specified queue. |
| thread-count      | Configures the thread count for a specific SIP queue.                            |

# drop-policy

To configure the drop policy for a SIP queue, use the **drop-policy** command in Cisco Unified SIP Proxy SIP queue configuration mode. To remove the configured drop policy and return to the default value, use the **no or default** form of this command.

```
drop-policy {head | tail | none}
no drop-policy {head | tail | none}
default drop-policy {head | tail | none}
```

## **Syntax Description**

| head | Instructs the transport layer to drop the oldest events from the head of the queue when the maximum queue size is reached. This is the default value. |
|------|----------------------------------------------------------------------------------------------------|
| tail | Instructs the transport layer to drop the newest events from the tail of the queue when the maximum queue size is reached.                            |
| none | Instructs the transport layer to ignore the maximum queue size limit and store all events.                                                            |

### **Command Default**

The head drop policy is used.

### **Command Modes**

Cisco Unified SIP Proxy SIP queue configuration (cusp-config-queue)

## **Command History**

| Cisco Unified SIP Proxy Version | Modification                 |
|---------------------------------|------------------------------|
| 1.0                             | This command was introduced. |

### **Examples**

The following example configures the drop policy in the SIP message queue to the head setting:

```
se-10-1-0-0(cusp-config)> sip queue message
se-10-1-0-0(cusp-config-queue)> drop-policy head
```

The following example configures the drop policy in the SIP st-callback queue to the tail setting:

```
se-10-1-0-0(cusp-config) > sip queue st-callback
se-10-1-0-0(cusp-config-queue) > drop-policy tail
```

The following example configures the drop policy in the radius queue to the unbounded setting:

```
se-10-1-0-0(cusp-config) > sip queue radius
se-10-1-0-0(cusp-config-queue) > drop-policy none
```

The following example returns the drop-policy for the RADIUS queue to the default value:

```
se-10-1-0-0(cusp-config)> sip queue radius
se-10-1-0-0(cusp-config-queue)> no drop-policy
```

| Command       | Description                                                                      |
|---------------|----------------------------------------------------------------------------------|
| low-threshold | Configures the low-water-mark for a SIP queue.                                   |
| sip queue     | Creates a SIP queue and enters SIP queue configuration mode.                     |
| size          | Configures the maximum number of messages that can be held by a specified queue. |
| thread-count  | Configures the thread count for a specific SIP queue.                            |

## low-threshold

To configure the low-water-mark for a SIP queue, use the **low-threshold** command in Cisco Unified SIP Proxy SIP queue configuration mode. To remove the low-water-mark value from the SIP queue and return to the default value, use the **no** or **default** form of this command.

low-threshold low-water-mark

no low-threshold

default low-threshold

## **Syntax Description**

| low-water-mark | Specifies the percentage of the maximum queue size. The valid |
|----------------|---------------------------------------------------------------|
|                | range is from 1 to 100. The default is 80 percent.            |

### **Command Default**

80 percent

### **Command Modes**

Cisco Unified SIP Proxy SIP queue configuration (cusp-config-queue)

### **Command History**

| Cisco Unified SIP Proxy Version | Modification                 |
|---------------------------------|------------------------------|
| 1.0                             | This command was introduced. |

### **Usage Guidelines**

The low-water mark value specifies the capacity at which the server is no longer considered overloaded, and starts accepting new events.

### **Examples**

The following example configures the low-water mark for the SIP message queue to 100 percent:

```
se-10-1-0-0(cusp-config)> sip queue message
se-10-1-0-0(cusp-config-queue)> low-threshold 100
```

The following example configures the low-water mark for the RADIUS queue to 50 percent:

```
se-10-1-0-0(cusp-config) > sip queue radius
se-10-1-0-0(cusp-config-queue) > low-threshold 50
```

The following example returns the low-water mark for the ct-callback queue to the default value:

```
se-10-1-0-0(cusp-config) > sip queue ct-callback
se-10-1-0-0(cusp-config-queue) > no low-threshold
```

| Command     | Description                                                  |
|-------------|--------------------------------------------------------------|
| drop-policy | Configures the drop policy for a SIP queue.                  |
| sip queue   | Creates a SIP queue and enters SIP queue configuration mode. |

| Command      | Description                                                                      |
|--------------|----------------------------------------------------------------------------------|
| size         | Configures the maximum number of messages that can be held by a specified queue. |
| thread-count | Configures the thread count for a specific SIP queue.                            |

## size

To configure the maximum number of messages that can be held by a specified queue, use the **size** command in Cisco Unified SIP Proxy SIP queue configuration mode. To remove the configured SIP queue size and return to the default value, use the **no** or **default** form of this command.

size queue-size

no size queue-size

default size queue-size

## **Syntax Description**

| queue-size | The maximum number of messages that can be held by the     |
|------------|------------------------------------------------------------|
|            | specified queue. The valid range is from 10 to 50,000. The |
|            | default is 2,000.                                          |

### **Command Default**

2,000

### **Command Modes**

Cisco Unified SIP Proxy SIP queue configuration (cusp-config-queue)

### **Command History**

| Cisco Unified SIP Proxy Version | Modification                 |
|---------------------------------|------------------------------|
| 1.0                             | This command was introduced. |

## **Usage Guidelines**

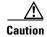

Setting this parameter to a large value must be carefully evaluated because the memory consumed is directly proportional to this queue size.

### **Examples**

The following example configures the message queue size to 10,000:

```
se-10-1-0-0(cusp-config)> sip queue message
se-10-1-0-0(cusp-config-queue)> size 10000
```

The following example configures the radius queue size to 5,000:

```
se-10-1-0-0(cusp-config)> sip queue radius
se-10-1-0-0(cusp-config-queue)> size 5000
```

The following example returns the radius queue size to the default value:

```
se-10-1-0-0(cusp-config) > sip queue radius
se-10-1-0-0(cusp-config-queue) > no size 5000
```

| Command       | Description                                                  |
|---------------|--------------------------------------------------------------|
| drop-policy   | Configures the drop policy for a SIP queue.                  |
| low-threshold | Configures the low-water-mark for a SIP queue.               |
| sip queue     | Creates a SIP queue and enters SIP queue configuration mode. |
| thread-count  | Configures the thread count for a specific SIP queue.        |

## thread-count

To configure the maximum number of threads allocated to a specified SIP queue, use the **thread-count** command in Cisco Unified SIP Proxy SIP queue configuration mode. To remove the thread count value from the SIP queue and return to the default value, use the **no** or **default** form of this command.

thread\_count thread\_count

no thread\_count thread\_count

default thread-count thread count

## **Syntax Description**

| thread_count | The maximum number of threads allocated to the specified  |
|--------------|-----------------------------------------------------------|
|              | queue. The minimum value allowed is 1. The default is 20. |

### **Command Default**

20 threads are allocated to the SIP queue.

### **Command Modes**

Cisco Unified SIP Proxy SIP queue configuration (cusp-config-queue)

### **Command History**

| Cisco Unified SIP Proxy Version | Modification                 |
|---------------------------------|------------------------------|
| 1.0                             | This command was introduced. |

## **Examples**

The following example configures the thread count for the SIP message queue to 40:

```
se-10-1-0-0(cusp-config)> sip queue message
se-10-1-0-0(cusp-config-queue)> thread-count 40
```

The following example returns the message queue thread count to the default value:

```
se-10-1-0-0(cusp-config) > sip queue message
se-10-1-0-0(cusp-config-queue) > no thread-count 40
```

| Command       | Description                                                  |
|---------------|--------------------------------------------------------------|
| drop-policy   | Configures the drop policy for a SIP queue.                  |
| low-threshold | Configures the low-water-mark for a SIP queue.               |
| sip queue     | Creates a SIP queue and enters SIP queue configuration mode. |

# sip dns-srv

To configure SIP DNS SRV lookup commands and enter SIP DNS SRV configuration mode, use the **sip dns-srv** command in Cisco Unified SIP Proxy configuration mode. To return all of the DNS SRV configuration submode parameters to the default values, use the **no** form of this command.

sip dns-srv

no sip dns-srv

**Syntax Description** 

This command has no arguments or keywords.

**Command Default** 

None

**Command Modes** 

Cisco Unified SIP Proxy configuration (cusp-config)

### **Command History**

| Cisco Unified SIP Proxy Version | Modification                 |
|---------------------------------|------------------------------|
| 1.0                             | This command was introduced. |

## **Usage Guidelines**

When there is no server-group configured for a given hostname, the system first attempts the DSN resolution using /etc/hosts. If this fails, then the system uses DNS lookup. Commands in the SIP DNS SRV configuration submode configure the DNS NAPTR/SRV lookup related information.

### **Examples**

The following example enters SIP DNS SRV configuration mode:

se-10-1-0-0(cusp-config)> sip dns-srv
se-10-1-0-0(cusp-config-dns)>

| Command                 | Description                                                                                 |  |
|-------------------------|---------------------------------------------------------------------------------------------|--|
| enable (SIP DNS server) | Enables the use of DNS server NAPTR or SRV query records for doman name/IP address mapping. |  |
| sip network             | Creates a logical SIP network and enters SIP network configuration mode.                    |  |
| use-naptr               | Enables the use of DNS NAPTR for domain name/IP address mapping.                            |  |

## enable (SIP DNS server)

To enable the use of DNS server NAPTR or SRV query records for doman name/IP address mapping, use the **enable** command in SIP DNS server configuration mode. To disable the use of DNS server NAPTR or SRV query records, use the **no** form of this command.

enable

no enable

**Syntax Description** 

This command has no arguments or keywords.

**Command Default** 

Using DNS server SRV query records is disabled.

**Command Modes** 

SIP DNS server configuration (cusp-config-dns)

### **Command History**

| Cisco Unified SIP Proxy Version | Modification                 |
|---------------------------------|------------------------------|
| 1.0                             | This command was introduced. |

## **Usage Guidelines**

When this command is disabled, the use of DNS servers NAPTR/SRV records is disabled and only simple naming resolution is performed using the operating system's DNS configuration. DNS SRV (RFC 3263) is used for Cisco Unified SIP Proxy load balancing.

### **Examples**

The following example enables the use of DNS server SRV query records:

```
se-10-1-0-0(cusp-config)> sip dns-srv
se-10-1-0-0(cusp-config-dns)> enable
```

The following example disables the use of DNS server SRV query records:

```
se-10-1-0-0(cusp-config) > sip dns-srv
se-10-1-0-0(cusp-config-dns) > no enable
```

| Command     | Description                                                              |  |
|-------------|--------------------------------------------------------------------------|--|
| sip dns-srv | Enters SIP DNS SRV configuration mode.                                   |  |
| sip network | Creates a logical SIP network and enters SIP network configuration mode. |  |
| use-naptr   | Enables the use of DNS NAPTR for domain name/IP address mapping.         |  |

## use-naptr

To enable the use of DNS NAPTR for hostname/IP address mapping, use the **use-naptr** command in SIP DNS server configuration mode. To disable the use of DNS NAPTR for domain name/IP address mapping, use the **no** form of this command.

use-naptr

no use-naptr

## **Syntax Description**

This command has no arguments or keywords.

#### **Command Default**

The use of DNS NAPTR for domain name/IP address mapping is disabled.

### **Command Modes**

SIP DNS server configuration mode (cusp-config-dns)

### **Command History**

| Cisco Unified SIP Proxy Version | Modification                 |
|---------------------------------|------------------------------|
| 1.0                             | This command was introduced. |

## Examples

The following example enables the use of DNS NAPTR for hostname/IP address mapping:

```
se-10-1-0-0(cusp-config) > sip dns-srv
se-10-1-0-0(cusp-config-dns) > use-naptr
```

The following example disables the use of DNS NAPTR for hostname/IP address mapping:

```
se-10-1-0-0(cusp-config)> sip dns-srv
se-10-1-0-0(cusp-config-dns)> no use-naptr
```

| Command Description     |                                                                                           |  |
|-------------------------|-------------------------------------------------------------------------------------------|--|
| enable (SIP DNS server) | Enables the use of DNS server NAPTR or SRV query records f doman name/IP address mapping. |  |
| sip dns-srv             | Enters SIP DNS SRV configuration mode.                                                    |  |
| sip network             | Creates a logical SIP network and enters SIP network configuration mode.                  |  |

# sip alias

To configure the hostname of this instance, use the **sip alias** command in Cisco Unified SIP Proxy configuration mode. To remove the hostname from the DNS server list, use the **no** form of this command.

sip alias {hostname}

no sip alias {hostname}

## **Syntax Description**

| hostname | Specifies the globally reachable host name of the system and |
|----------|--------------------------------------------------------------|
|          | adds it to the server's hostname list.                       |

### **Command Default**

None

### **Command Modes**

Cisco Unified SIP Proxy configuration (cusp-config)

## **Command History**

| Cisco Unified SIP Proxy Version | Modification                 |
|---------------------------------|------------------------------|
| 1.0                             | This command was introduced. |

## Examples

The following example adds cusp.example.com to the hostname list:

se-10-1-0-0(cusp-config) > sip alias cusp.example.com

The following example removes cusp.example.com from the server's hostname list:

se-10-1-0-0(cusp-config) > no sip alias cusp.example.com

| Command     | Description                                                              |
|-------------|--------------------------------------------------------------------------|
| sip network | Creates a logical SIP network and enters SIP network configuration mode. |

# sip logging

To enable the logging of all incoming and outgoing SIP messages, use the **sip logging** command in Cisco Unified SIP Proxy configuration mode. To disable the logging of incoming and outgoing SIP messages, use the **no** form of this command.

sip logging

no sip logging

**Syntax Description** 

This command has no arguments or keywords.

**Command Default** 

SIP logging is disabled.

**Command Modes** 

Cisco Unified SIP Proxy configuration (cusp-config)

### **Command History**

| Cisco Unified SIP Proxy Version | Modification                 |
|---------------------------------|------------------------------|
| 1.0                             | This command was introduced. |

## **Usage Guidelines**

Turning on SIP logging has a significant performance impact on Cisco Unified SIP Proxy.

## **Examples**

The following example enables the logging of all incoming and outgoing SIP messages:

se-10-1-0-0(cusp-config) > sip logging

The following example disables the logging of all incoming and outgoing SIP messages:

se-10-1-0-0(cusp-config) > no sip logging

| Command     | Description                                                              |  |
|-------------|--------------------------------------------------------------------------|--|
| sip network | Creates a logical SIP network and enters SIP network configuration mode. |  |
| sip queue   | Creates a SIP queue and enters SIP queue configuration mo                |  |

# sip peg-counting

To enable SIP transaction peg counting for all incoming and outgoing SIP messages, use the **sip peg-counting** command in Cisco Unified SIP Proxy configuration mode. To disable SIP transaction peg counting, use the **no** form of this command.

sip peg-counting interval

no sip peg-counting

| Syntax |  |
|--------|--|
|        |  |

| interval Peg count collection | interval in seconds. |
|-------------------------------|----------------------|
|-------------------------------|----------------------|

### **Command Default**

SIP peg counting is disabled.

### **Command Modes**

Cisco Unified SIP Proxy configuration (cusp-config)

## **Command History**

| Cisco Unified SIP Proxy Version | Modification                 |
|---------------------------------|------------------------------|
| 1.0                             | This command was introduced. |

## **Usage Guidelines**

Enabling SIP peg counting has a noticeable performance impact on Cisco Unified SIP Proxy, although not as much of an impact as enabling SIP logging.

## **Examples**

The following example enables SIP transaction peg counting every 60 seconds:

se-10-1-0-0(cusp-config) > sip peg-counting 60

The following example disables SIP transaction peg counting:

se-10-1-0-0(cusp-config) > no sip peg-counting

| Command     | Description                                                    |
|-------------|----------------------------------------------------------------|
| sip logging | Enables the logging of all incoming and outgoing SIP messages. |

# sip privacy trusted-destination

To configure where to assert the privacy, which determines if the requested privacy service can be provided or not, use the **sip privacy trusted-destination** command in Cisco Unified SIP Proxy configuration mode. To remove the assert privacy configuration, use the **no** form of the command.

sip privacy trusted-destination sequence sequence\_number [condition]

no sip privacy trusted-destination sequence sequence\_number [condition condition]

## **Syntax Description**

| sequence sequence_number | Specifies the sequence number that denotes the order of conditions to be checked.                                                                                                    |
|--------------------------|----------------------------------------------------------------------------------------------------|
| condition condition      | (Optional) Specifies the trigger condition name (configured with the <b>trigger condition</b> command) to which the privacy assertion support applies. If the <b>condition</b> keyword is not specified, then the privacy assertion is unconditional. |

### **Command Default**

All peers are untrusted.

### **Command Modes**

Cisco Unified SIP Proxy configuration (cusp-config)

### **Command History**

| Cisco Unified SIP Proxy Version | Modification                 |
|---------------------------------|------------------------------|
| 1.0                             | This command was introduced. |

## Usage Guidelines

Use this command to configure the conditions for trusted-peers for "id" privacy service. Cisco Unified SIP Proxy removes P-Asserted-Identity headers from the request if the request is from a untrusted peer; and it removes P-Asserted-Identity from the request if the request it to be sent to a untrusted peer. Privacy service is provided for Diversion headers as well, following draft-levi-sip-diversion-08.txt

#### **Examples**

The following example configures the destination as a trusted peer if the in-network condition is met: se-10-1-0-0 (cusp-config) > sip privacy trusted-destination sequence 1 condition in-network

The following example configures all destinations as untrusted unconditionally:

se-10-1-0-0 (cusp-confiq) > no sip privacy trusted-destination sequence 1

| Command                    | Description                                                                                                    |  |
|----------------------------|----------------------------------------------------------------------------------------------------|--|
| sip privacy trusted-source | Configures where to assert the privacy, which determines if the requested privacy service can be provided or not. |  |

# sip privacy trusted-source

To configure where to assert the privacy, which determines if the requested privacy service can be provided or not, use the **sip privacy trusted-source** command in Cisco Unified SIP Proxy configuration mode. To remove the assert privacy configuration, use the **no** form of this command.

sip privacy trusted-source sequence sequence\_number [condition]

**no sip privacy trusted-source sequence** *sequence\_number* [condition condition]

## **Syntax Description**

| sequence sequence_number | Specifies the sequence number that denotes the order of conditions to be checked.                                                                                                    |
|--------------------------|----------------------------------------------------------------------------------------------------|
| condition condition      | (Optional) Specifies the trigger condition name (configured with the <b>trigger condition</b> command) to which the privacy assertion support applies. If the <b>condition</b> keyword is not specified, then the privacy assertion is unconditional. |

### **Command Default**

All peers are untrusted.

### **Command Modes**

Cisco Unified SIP Proxy configuration (cusp-config)

## **Command History**

| Cisco Unified SIP Proxy Version | Modification                 |
|---------------------------------|------------------------------|
| 1.0                             | This command was introduced. |

## Usage Guidelines

Use this command to configure the conditions for trusted-peers for "id" privacy service. CUSP removes P-Asserted-Identity headers from the request if the request is from a untrusted peer; and it removes P-Asserted-Identity from the request if the request it to be sent to a untrusted peer. Privacy service is provided for Diversion headers as well, following draft-levi-sip-diversion-08.txt

### **Examples**

The following example configures all sources as trusted unconditionally and assigns the value to sequence 1:

se-10-1-0-0(cusp-config) > sip privacy trusted-source sequence 1

The following example configures all sources as untrusted unconditionally:

se-10-1-0-0(cusp-config) > no sip privacy trusted-source sequence 1

| Command                         | Description                                                                                                    |  |
|---------------------------------|----------------------------------------------------------------------------------------------------|--|
| sip privacy trusted-destination | Configures where to assert the privacy, which determines if the requested privacy service can be provided or not. |  |
| trigger condition               | Creates a trigger condition and enters Cisco Unified SIP Proxy trigger configuration mode.                        |  |

# sip privacy service

To enable SIP privacy service, use the **sip privacy service** command in Cisco Unified SIP Proxy configuration mode. To disable SIP privacy service, use the **no** form of this command.

sip privacy service

no sip privacy service

**Syntax Description** 

This command has no arguments or keywords.

**Command Default** 

SIP privacy service is enabled.

**Command Modes** 

Cisco Unified SIP Proxy configuration (cusp-config)

| $\overline{\Gamma}$ | mma | nd | Ні | etor | v |
|---------------------|-----|----|----|------|---|
|                     |     |    |    |      |   |

| Cisco Unified SIP Proxy Version | Modification                 |
|---------------------------------|------------------------------|
| 1.0                             | This command was introduced. |

### **Usage Guidelines**

Since the Cisco Unified SIP Proxy implements "id" privacy (RFC 3325) only, if privacy values contain any one of "session", "user" or "header", and it also contains "critical", Cisco Unified SIP Proxy returns 500 response following RFC 3323 if the SIP privacy service is enabled.

#### **Examples**

The following example enables SIP privacy service:

se-10-1-0-0(cusp-confiq) > sip privacy service

# sip tls

To enable the use of SIP Transport Layer Security (TLS) connections with other SIP entities, providing secure communication over the Internet, use the **sip tls** command in Cisco Unified SIP Proxy configuration mode. To disable the SIP TLS transport, use the **no** form of this command.

sip tls

no sip tls

**Syntax Description** 

This command has no arguments or keywords.

**Command Default** 

SIP TLS is not enabled.

**Command Modes** 

Cisco Unified SIP Proxy configuration (cusp-config)

## **Command History**

| Cisco Unified SIP Proxy Version | Modification                 |
|---------------------------------|------------------------------|
| 1.0                             | This command was introduced. |

## **Usage Guidelines**

Use this command before configuring a SIP listener that uses the TLS transport.

Use this command to enable the use of SIP TLS connections with any other SIP entities, providing secure communications over the network. By default, TLS connections are accepted from all requesting clients with whom the Cisco Unified SIP Proxy has a trusted certificate. This is useful only when data encryption is desired and trust relationships are not required.

TLS encryption requires the two participating parties to specify a keystore and a corresponding trust certificate. When TLS is enabled, the system reads the key store files. As a result, before enabling the **sip tls** command, the keystore must first be created using the **cypto key generate** command.

Cisco Unified SIP Proxy supports both one-way and two-way TLS.

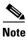

If there are active SIP listeners with the TLS transport enabled, then this command cannot be disabled.

## Examples

The following example enables the use of SIP TLS connections:

se-10-1-0-0(cusp-config) > sip tls

The following example disables the use of SIP TLS connections:

se-10-1-0-0(cusp-config) > no sip tls

| Command              | Description                                                              |  |
|----------------------|--------------------------------------------------------------------------|--|
| crypto key generate  | Generates a certificate-private key pair.                                |  |
| sip network          | Creates a logical SIP network and enters SIP network configuration mode. |  |
| sip tls trusted-peer | Configures a SIP TLS trusted peer.                                       |  |
| tls verify           | Enables client or server certificate validation.                         |  |

# sip tls trusted-peer

To configure a SIP TLS trusted peer, use the **sip tls trusted-peer** command in Cisco Unified SIP Proxy configuration mode. To remove the SIP TLS trusted peer, use the **no** form of this command.

**sip tls trusted-peer** {*peer's-hostname*}

**no sip tls trusted-peer** {peer's-hostname}

### **Syntax Description**

| peer's-hostname | Specifies the peer's hostname |
|-----------------|-------------------------------|
| peer s-nostname | Specifies the peer's nostname |

### **Command Default**

None

#### **Command Modes**

Cisco Unified SIP Proxy configuration (cusp-config)

## **Command History**

| Cisco Unified SIP Proxy Version | Modification                 |
|---------------------------------|------------------------------|
| 1.0                             | This command was introduced. |

## **Usage Guidelines**

The establishment of TLS connections fails unless the identity of the remote side matches the identifier of a configured trusted peer. If there are no trusted peers configured, the connection is accepted as long as the TLS handshake succeeds.

## **Examples**

The following example configures example.com as a TLS trusted peer:

se-10-1-0-0(cusp-config) > sip tls trusted-peer example.com

The following example removes example.com as a TLS trusted peer:

se-10-1-0-0(cusp-config) > no sip tls trusted-peer example.com

| Command | Description                                                                               |
|---------|-------------------------------------------------------------------------------------------|
| sip-tls | Enable the use of SIP Transport Layer Security (TLS) connections with other SIP entities. |

# sip tls connection-setup-timeout

To configure a SIP TLS connections setup timeout with other SIP entities, use the **sip tls connection-setup-timeout** command in Cisco Unified SIP Proxy configuration mode. To disable the SIP TLS connections setup timeouts, use the **no** form of this command.

sip tls connection-setup-timeout {seconds}

no sip tls

| ٠. | mtav  | 11000 | \PII                                    | atı A | n |
|----|-------|-------|-----------------------------------------|-------|---|
| J) | yntax | DCOL  | ,,,,,,,,,,,,,,,,,,,,,,,,,,,,,,,,,,,,,,, | JUU   | ш |
|    |       |       |                                         |       |   |

| connection-setup-timeout seconds | Displays the time specified in Cisco Unified SIP Proxy by the user to establish connection with the trusted peer in seconds. |
|----------------------------------|----------------------------------------------------------------------------------------------------|
|                                  | The default value is 1 second. Range is 1 to 60 seconds.                                                                     |

### **Command Default**

1 second

### **Command Modes**

Cisco Unified SIP Proxy configuration (cusp-config)

### **Command History**

| Cisco Unified SIP Proxy Version | Modification                 |
|---------------------------------|------------------------------|
| 8.5.5                           | This command was introduced. |

## Usage Guidelines

Use this command to setup the timeout intervals between SIP entities that uses the TLS transport.

## **Examples**

The following example enables the use of SIP TLS with connection-setup-timeout connections: se-10-1-0-0(cusp-config) > sip tls connection-setup-timeout 10

| Command              | Description                                                              |  |
|----------------------|--------------------------------------------------------------------------|--|
| crypto key generate  | Generates a certificate-private key pair.                                |  |
| sip network          | Creates a logical SIP network and enters SIP network configuration mode. |  |
| sip tls trusted-peer | Configures a SIP TLS trusted peer.                                       |  |
| tls verify           | Generates a certificate-private key pair.                                |  |

# sip tls [v1.0 | v1.1 | 1.2]

To configure a SIP TLS version, use the **sip tls** [**v1.0** | **v1.1** | **v1.2**] command in Cisco Unified SIP Proxy configuration mode.

sip tls [v1.0 | v1.1 | v1.2]

| •  |      | _     | - |       |
|----|------|-------|---|-------|
| ٠. | mtav | 11000 |   | ntini |
|    | ntax | DESE  |   | ULIUI |
|    |      |       |   |       |

| - 1 | Γ <sub></sub> 1 |     | ١.  | 1  | 1   | l1  | 1.21 |
|-----|-----------------|-----|-----|----|-----|-----|------|
|     | ľ               | L.U | , , | VΙ | . I | ıvı |      |

TLS versions that can be configured.

#### **Command Default**

All TLS versions on fall-back.

#### Command Modes

Cisco Unified SIP Proxy configuration (cusp-config)

## **Command History**

| Cisco Unified SIP Proxy Version | Modification                 |
|---------------------------------|------------------------------|
| 10.0                            | This command was introduced. |

## **Usage Guidelines**

Use this command to provision a specific version or different versions of TLS. The default value is all TLS versions with fall-back. The connection between the user and the trusted peer fails to establish when the user tries to connect using the TLS version that the trusted peer does not support. In this case where the trusted peer does not support a specific TLS version, the user retries the connection with the trusted peer using the downgraded version of TLS. For example, if the trusted peer does not support TLS v1.2, then the user retries the connection using TLS v1.1.

## **Examples**

The following example explains the use of SIP TLS to enable a TLS version:

se-10-1-0-0(cusp-config) > **sip tls v1.0** 

| Command | Description                                          |
|---------|------------------------------------------------------|
| sip tls | Enable the use of SIP Transport Layer Security (TLS) |
|         | connections with other SIP entities.                 |

To enable SIP route recursion system-wide for the Cisco Unified SIP Proxy when a redirect response is issued, use the **route recursion** command in Cisco Unified SIP Proxy configuration mode. To disable SIP route recursion, use the **no** form of this command.

#### route recursion

#### no route recursion

**Syntax Description** 

This command has no arguments or keywords.

**Command Default** 

Route recursion is enabled by default.

**Command Modes** 

Cisco Unified SIP Proxy configuration (cusp-config)

### **Command History**

| Cisco Unified SIP Proxy Version | Modification                 |
|---------------------------------|------------------------------|
| 1.0                             | This command was introduced. |

## **Usage Guidelines**

When the Cisco Unified SIP Proxy receives a redirect response (that is, any 3xx response), it can be configured to recursively perform its routing logic on the received Contacts. A received Contact is placed into the Request URI of the prenormalized incoming request, and the server's routing and postnormalization logic is executed based on the new destination. If multiple Contacts are received, they are processed sequentially based on their configured q-values. If more than one contacts have the same q-value, they are processed sequentially in order of the appearance. Use the command **no route recursion** in global configuration mode to turn off redirect processing in Cisco Unified SIP Proxy.

### **Examples**

The following example enables route recursion on the Cisco Unified SIP Proxy:

se-10-1-0-0(cusp-config) > route recursion

The following example disables route recursion on the Cisco Unified SIP Proxy:

se-10-1-0-0(cusp-config) > no route recursion

| Command     | Description                                                      |
|-------------|------------------------------------------------------------------|
| route group | Creates a route group and enters route group configuration mode. |
| route table | Creates a route table and enters route table configuration mode. |